# Nexus 설치 및 설정 가이드

이 문서는 Nexus 설치 가이드를 공유하기 위해 작성되었다.

- [준비작업](#page-0-0) [Windows 설치하기](#page-0-1) [압축해제](#page-0-2) [nexus.properties 설정](#page-0-3) [nexus 시작](#page-0-4) [nexus 접속](#page-0-5) [Linux 설치하기](#page-0-6) [계정 생성](#page-0-7) [설치 다운로드](#page-1-0) [압축 해제](#page-1-1) [서비스 등록 설정](#page-1-2) [서비스 시작](#page-1-3) [설정](#page-1-4) [접속](#page-1-5) [설정](#page-1-6) [Update Index 실행](#page-2-0) [pom.xml 수정](#page-2-1)
	- [nexus 이전](#page-3-0)

## <span id="page-0-0"></span>준비작업

- Java JDK 사전 설치
- 다운로드 : <https://www.sonatype.com/download-oss-sonatype>

## <span id="page-0-1"></span>Windows 설치하기

#### <span id="page-0-2"></span>압축해제

다운로드 받은 설치 파일을 적당한 폴더에 압축을 해제한다.

#### <span id="page-0-3"></span>nexus.properties 설정

conf/nexus.properties 파일에서 포드 등 적절한 설정을 수행한다.

#### <span id="page-0-4"></span>nexus 시작

모든 설정이 완료되면 아래 명령을 통해 nexus를 실행한다.

nexus install nexus start

#### <span id="page-0-5"></span>nexus 접속

아래 주소로 nexus에 접속한다.

localhost:8081/nexus

<span id="page-0-6"></span>Linux 설치하기

## <span id="page-0-7"></span>계정 생성

먼저 nexus 계정 생성한다.

useradd nexus su - nexus

## <span id="page-1-0"></span>설치 다운로드

wget http://www.sonatype.org/downloads/nexus-latest-bundle.tar.gz --no-check-certificate

#### <span id="page-1-1"></span>압축 해제

tar zxvf nexus-2.14.0-01-bundle.tar.gz

## <span id="page-1-2"></span>서비스 등록 설정

```
cp /nexus/nexus-2.14.0-01/bin/nexus /etc/init.d/nexus
vi /etc/init.d/nexus
```
#NEXUS\_HOME=".." NEXUS\_HOME="/home/nexus/nexus-2.14.0-01"

#RUN\_AS\_USER= RUN\_AS\_USER=nexus

#PIDDIR="." PIDDIR="/home/nexus"

## <span id="page-1-3"></span>서비스 시작

다음 명령을 통해 nexus 서비스를 시작할 수 있다.

service nexus start

다음 명령을 통해 실행 여부를 확인할 수 있다.

ps -ef | grep nexus | grep -v grep netstat -tnlp | grep java

## <span id="page-1-4"></span>설정

### <span id="page-1-5"></span>접속

http://서버주소:8081/nexus

#### <span id="page-1-6"></span>설정

Download Remote Indexed를 True로 변경한다.

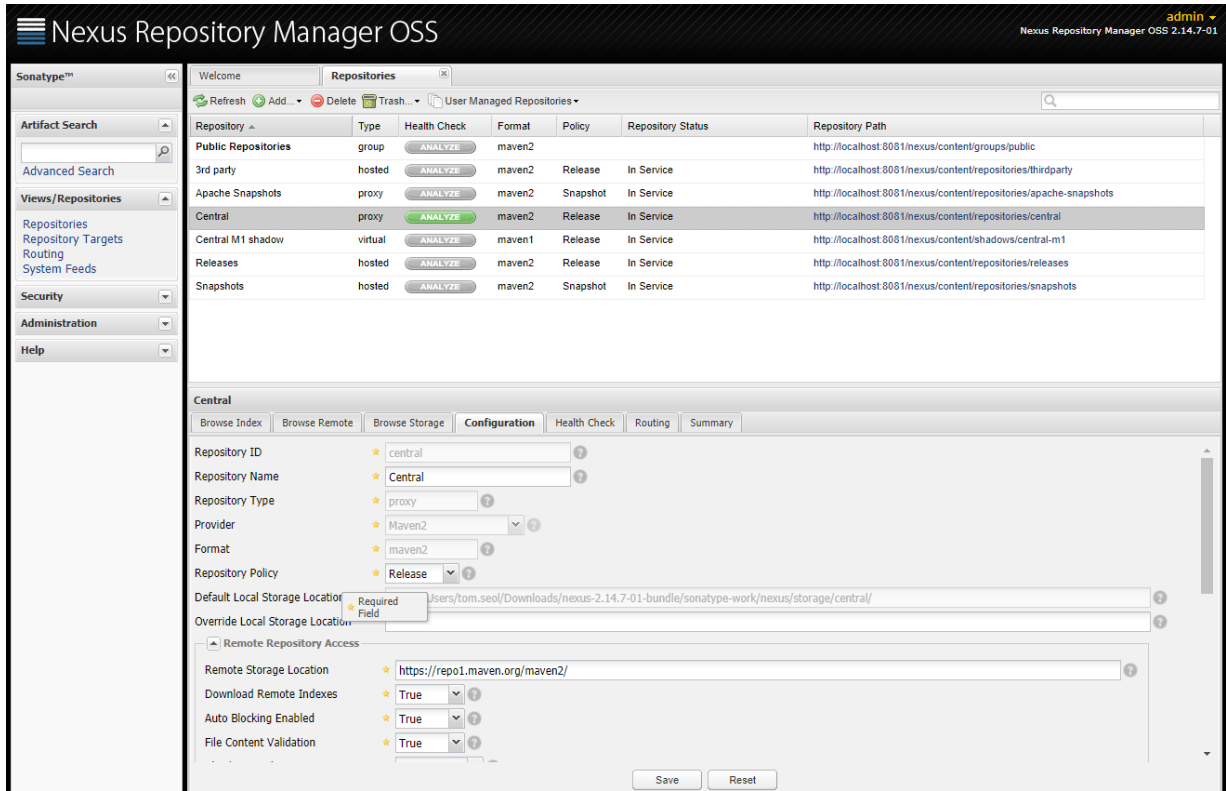

#### Update Index 실행

<span id="page-2-0"></span>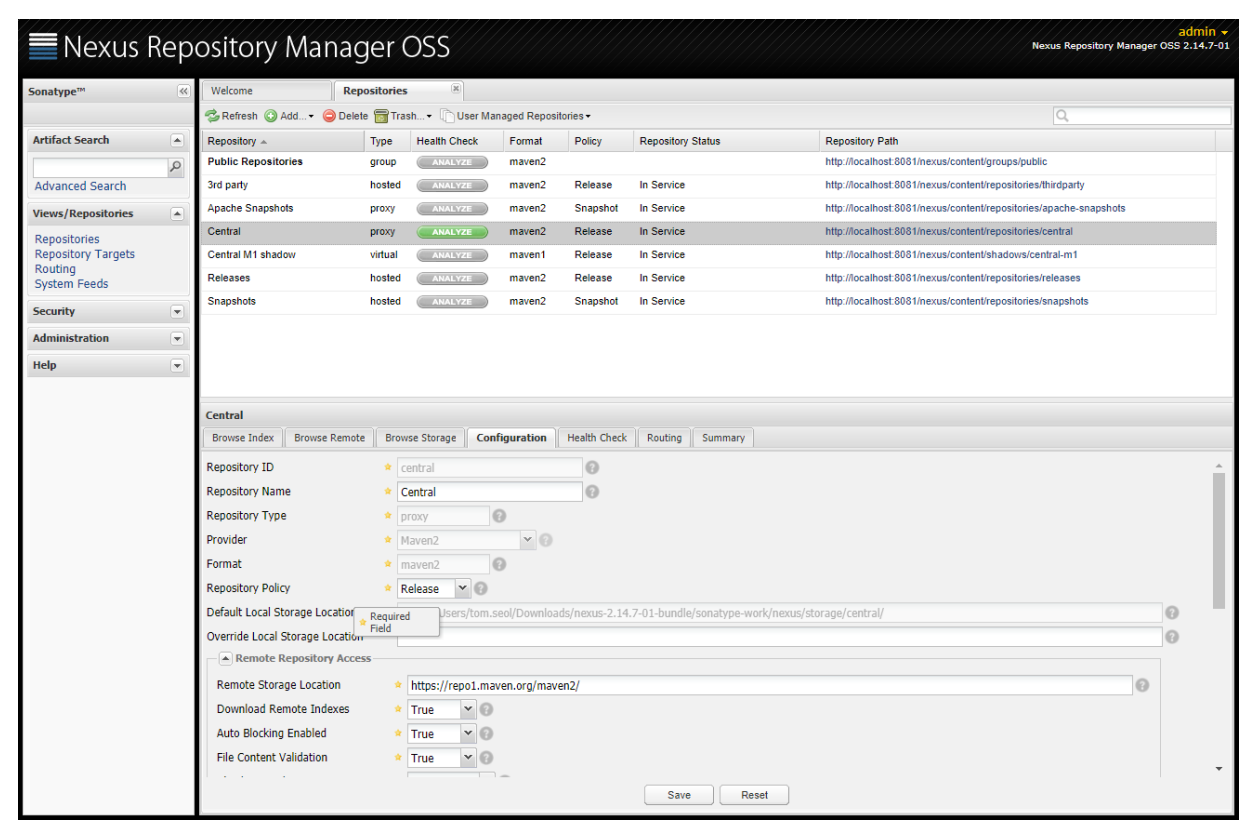

<span id="page-2-1"></span>pom.xml 수정

#### 빌드를 위해 maven pom.xml에 다음을 추가한다.

```
<repositories>
    <repository>
        <id>central</id>
         <url>http://127.0.0.1:8081/nexus/content/groups/public</url>
         <releases><enabled>true</enabled></releases>
        <snapshots><enabled>true</enabled></snapshots>
     </repository>
</repositories>
<pluginRepositories>
    <pluginRepository>
        <id>central</id>
        <url>http://127.0.0.1:8081/nexus/content/groups/public</url>
        <releases><enabled>true</enabled></releases>
        <snapshots><enabled>true</enabled></snapshots>
     </pluginRepository>
</pluginRepositories>
```
## <span id="page-3-0"></span>nexus 이전

만약 nexus에 대한 이전이 필요하면, workingDirectory 이전한다.

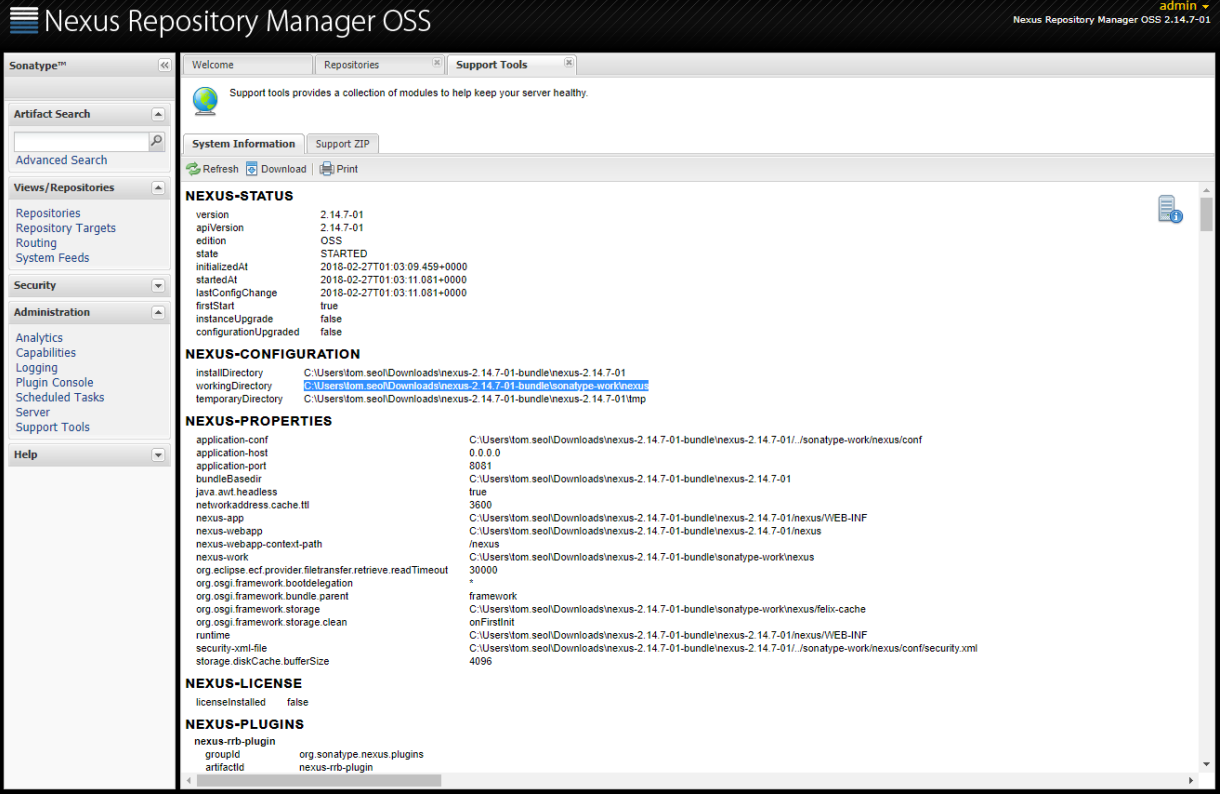